# The Outer

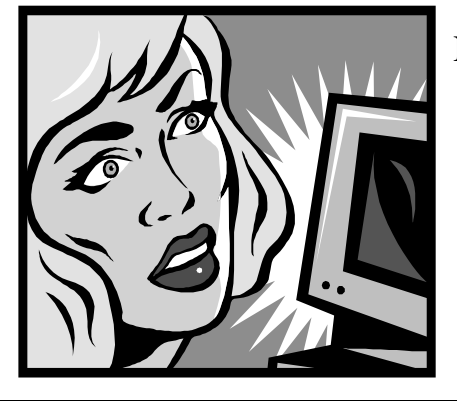

#### Newsletter of the Channel Islands PC Users Group

**★★★★★★★★★★★**★

August 2001 Whole No. 171 Vol. 15, No.2 **ISSN** 1055-4599

> **Visit our Web page at: www.cipcug.org e-mail: helen@cipcug.org OS/2:http://www.vcnet.com/os2-corner**

The Friendly Computer Club Helping Make Computers Friendly

**Attendance at the July general meeting 102 MEMBERS & 6 GUESTS WE WELCOME 1 NEW MEMBER**

#### **To Contact CIPCUG**

The Outer Edge...........(805) 485-7121 General Information.. . . . . . . (805) 647-0943 Mailing Address...P.O.Box 51354, Oxnard, CA 93031-1354 **ROOT DIRECTORY**

### **CIPCUG NEWS**

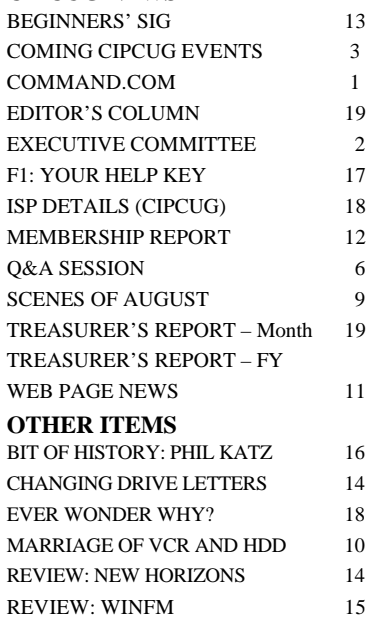

#### **COMMAND.COM By Andy Toth, President**

This is my first Command.com column. Looking at the TOE I discover this is also the start of the fifteenth year the club has been in existence. Not many clubs survive that long. It is due to the energy and dedication of those who proceeded us. Many of those are still active members. I look forward to assuming the responsibilities of the president. It is an easy thing to do when something has been so well cared for, when the members of the executive committee are well seasoned, and when the membership will rally to meet the challenges ahead.

I have never attempted anything like this before. I got my first PC in 1983, used it for four days and gave it away (it cost \$6,500; I should have purchased a car). At that time, I asked what could these do that my mainframe could not. The answer was absolutely nothing. In fact, it hardly did anything and it was a thousand times harder to do it. I did, however, use a Commodore 64 to test my 80GHz superconducting circuitry. The game port on the Commodore was the fastest interface available at the time.

I did not look at another PC until 1995, when I was forced to use it or lose my job. I have been a user, mostly abuser, of computers (mini/mainframes) since 1975. I found out about the club at a computer show in Oxnard. I never had any intention of learning about the machine, only about the application software I needed to use to survive. I upgraded to an off-the-shelf nightmare in 1999 and needed to learn fast. The Beginner SIG with Mike Strecker, the Internet and Q&A SIGs with Toby Scott, and the monthly SIGs provided a remarkable amount of information in a very, very short period of time. I gradually started to appreciate the PC, present a few SIGs of my own, and ended up in a club that I feel very comfortable in. Please introduce yourself to me. I will remember your face, but I am lucky that I can remember my own name.

Let me mention a few statistics you may not know. As of July, the membership was at 328, a sizable group; The monthly general meeting draws 100-120 members, one-third of the membership; and there are generally four SIGs each month. One of the hardest *(Continued on page 3)*

#### *Board of Directors*

President........ Andy Toth……………......president@cipcug.org Vice Pres. Craig Ladd ....482-4344….vicepresident@cipcug.org Treasurer..........Art Lewis...................…...treasurer@cipcug.org Secretary......Laura Pacheco..482-4767…..secretary@cipcug.org Past President..... George Lakes ..........pastpresident@cipcug.org (

#### *Executive Committee*

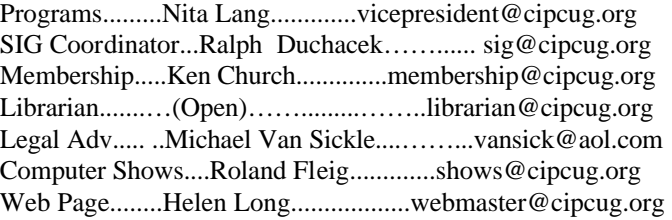

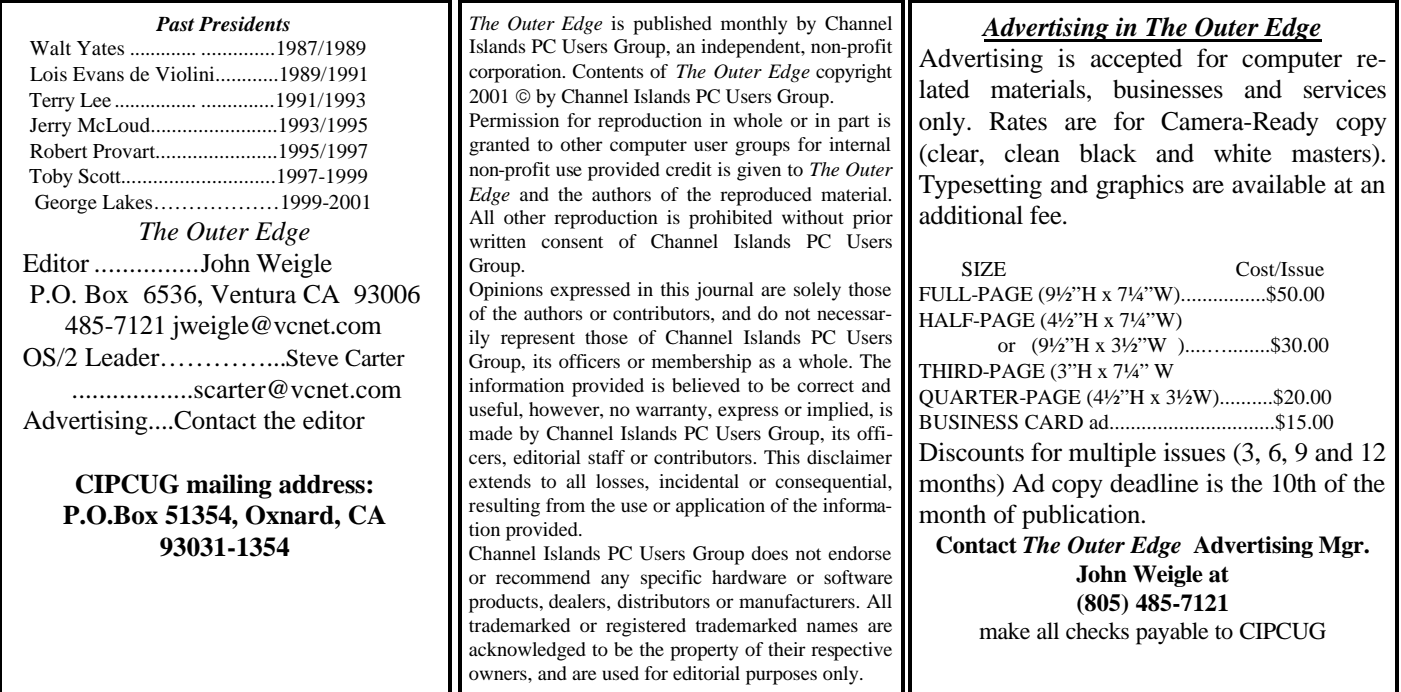

### **Executive Committee Meeting Notes**

*July 2001 By Laura Pacheco*

The Executive Committee meeting was held for the first time at the home of our new president, Andy Toth and his lovely wife, Lisa, in Ventura at 7 p.m., Monday, July 9. I don't know if he has totally recovered from it as of this date. Present at the meeting were our past president, George, and his wife, Arline; Helen Long; our editor, John Weigle; Craig Ladd; Toby Scott; Roland Fleig; Ken Church; and myself, Laura Pacheco.

Reports on the Financial, Membership, Web, and the SIGs were given and discussed. Please check the TOE for the aforementioned reports plus our president's COM-MAND.COM.

New member this month is John S. Francis of Oxnard welcome, John.

Various issues were discussed at length, including making young Master Zachary Mehr, 20-months-old son of Steve Mehr, an honorary member. His attendance at our meetings has been quite impressive. Welcome, Zachary.

NOTE: On Aug. 21, I will be giving a SIG at Toby's on Voice & Chat programs. This will include MS Netmeeting, MSN & Yahoo Messenger, and ICQ. So, for those who think they are not qualified to give a SIG, stop by and watch a "novice instructor" at work.

REMINDER: If you would like to get "reminders" of our coming SIGs in your e-mail, please go to our Web site (CIPCUG.org), and under EDUCATION on the left hand side, click on SIG Reminder Signup. It's a great service.

Your hard drive will crash — it's just a matter of time. So have your backed up your data yet? If not, why not?

### **Coming up for CIPCUG: Office XP in August, SIGs**

#### **Programs**

Our Aug. 4 program will cover the newest version of Microsoft Office, MS Office XP <http://www.microsoft.com/office/http://www. microsoft.com/office/>, the world's leading suite of productivity software. Microsoft Office helps you complete common business tasks, including word processing, e-mail, presentations, data management and analysis, and much more. See how the newest version, Office XP, with features like smart tags, task panes, integrated e-mail, document recovery, and send for review, can help you work smarter.

As usual, we'll meet at Freedom Center at the Camarillo Airport. Doors open at 8:30 a.m., the Beginners and Internet SIGs start at 8:45 a. m., and the regular meeting and Q&A start at 9:30.

Other coming programs:

**October** (still tentative): Jeff Levy, host of the KFI Sunday morning "On Computers" radio show.

**November:** PowerQuest (confirmed and definite).

**December:** Up in the air because of problems with a meeting place. Freedom Center was reserved by another group for that month only. If you know of a space that could hold up to 200 people without breaking the treasury, please let Craig Ladd know.

Windows XP, the new Microsoft operating system, is a possibility for January or February.

#### **July and August SIGs**

Special Interest Groups (SIGs) are sponsored by CIPCUG and are taught by volunteers from

#### **August door prizes**

2CoolPC Plus (server edition) Microsoft Optical Trackball Logitech Deluxe Access 104 Keyboard Power Central Surge Suppressor Total retail value of more than \$150.

We have two types of door prizes, those given by the presenter of the program and those bought for the raffle. Members get one ticket for the presenter's prize(s). Members and visitors may buy as many tickets as they wish for the raffle at \$1 each or six for \$5.

#### **SIG reminders available by e-mail**

 To keep members up to date on coming SIGs, Andy Toth has agreed to offer an e-mail reminder service to club members. Sign up and he will automatically send you a reminder about two days before each SIG, indicating the topic, location, and date.

 We hope that this service will remind more people about coming SIGs. Check the front page of the CIPCUG Web site in the "Latest Page Revisions" or at the bottom of the SIG INFORMATION page.

 Or, if you want to sign up without going to the Web page, send an e-mail to <siginfo@cipcug.org> with the subject line "subscribe" to be placed on the list.

the membership. There is no charge for members.

Most of our SIGs are held at the Gateway Computer store, 1700 Ventura Blvd., in the Oxnard Auto Center (behind the Red Lobster and Fresh Choice Restaurants), from 6:30 to 8:30 p.m.

Other SIGs are held at Ventura County Computers, 2175 Goodyear Ave., No. 117, Ventura (Toby Scott's office).

SIGs are in the evening unless otherwise noted.

Be sure to check the location for each SIG. If no moderator is listed for a SIG, it is not officially

*(Continued on page 4)*

### **More about: Command.com**

*(Continued from page 1)*

things a president has to do is ask for VOLUNTEERS. Volunteers make this organization what it is. That dedication molds the character of the club and is rewarding. Segue to "Volunteers for the library, hauling, and the coffee service are still needed." Please contact any officer if you are interested.

A final note: The Freedom Center Hall is unavailable to us in December 2001. Craig Ladd is investigating an alternate location for that month. CIPCUG will, more than likely, have to pay for that meeting location. Anyone with possible locations please contact Craig Ladd.

# **Treasurer's annual report, FY 2000-2001**

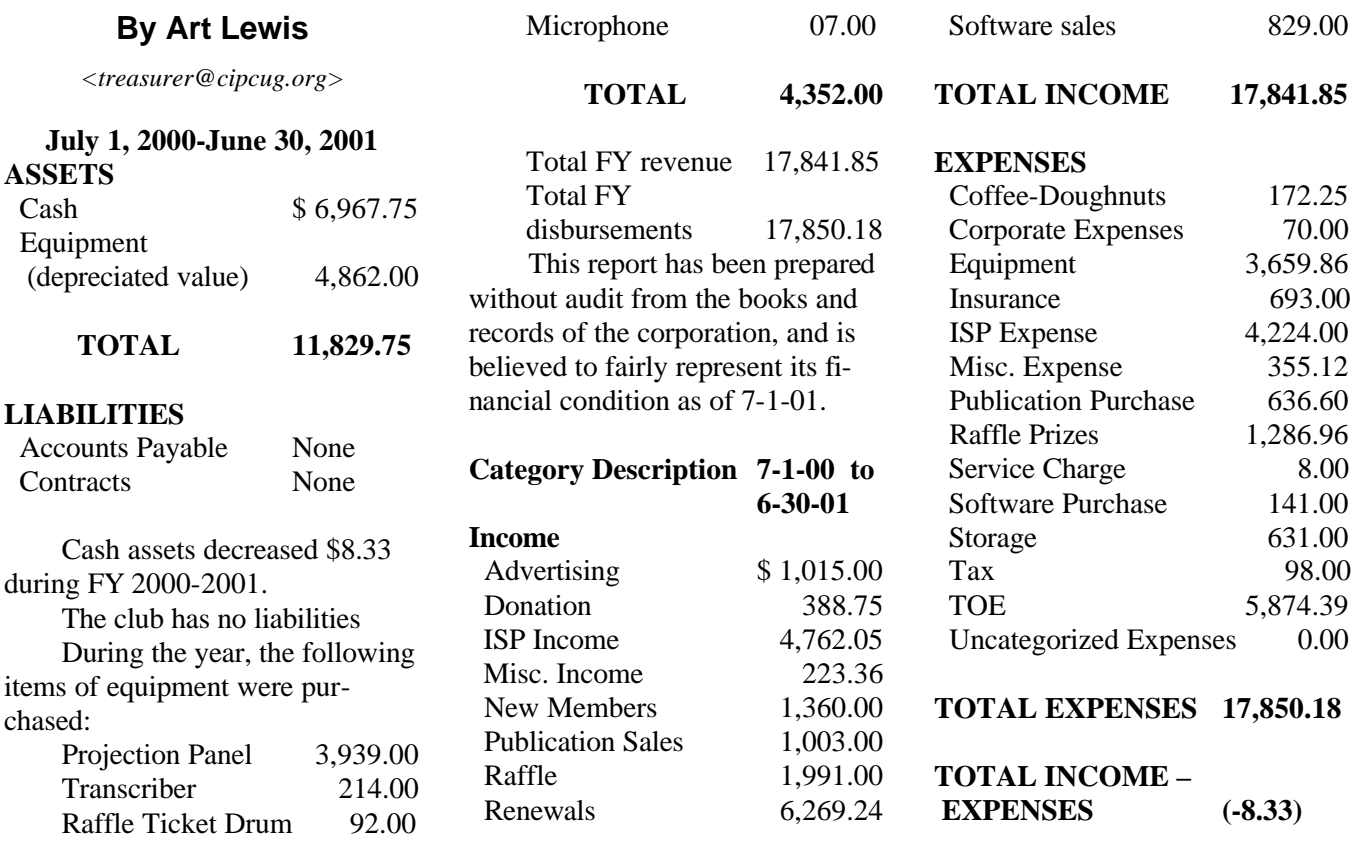

### **More on programs and SIG schedule …**

#### *(Continued from page 3)*

scheduled. Check the Web page before you attend such a SIG to make sure a moderator has been found.

Here's the schedule for the end of July and the month of August:

Wednesday, July 25: Recording analog to digital, meets at Toby's office, 6:30-8:30 p.m. Moderator: Andy Toth. Vinyl, tape, live microphone,  $CD =$  (\*.wav. \*.mp3), then some editing. (This sounds like the whole enchilada in a nutshell!)

#### **August**

Monday, Aug. 6: Beginning Computing, Gateway, 6:30-8:30 p.m. Mike Strecker on Windows 98. Bring all your questions about the operating system.

Saturday, Aug. 11, OS/2, Ventura County Computers, 9 a.m.-noon). Moderator: Steve Carter (Steve announced in an e-mail earlier this month that the meeting might be dropped. Check the OS/2 Corner Web site to be sure.)

Thursday, Aug. 16: Tools!, Gateway 6:30-8:30 p.m. Moderator: Toby Scott (yes, Toby will be at Gateway) will discuss tools on the MS Web Site, including Knowledge Base, updates, downloading.

Tuesday, Aug. 21: Voice and Chat, Ventura County Computers, 6:30-8:30 p.m. Moderator: Laura Pacheco (in-training moderator) will discuss MSN Message Service and Yahoo! Messenger, ICQ and Net Meeting.

Thursday, Aug. 30: Moving music to CDs, Ventura County Computers, 6:30-8:30 p.m.) Moderator: Andy Toth will discuss converting Vinyl, Tape, Live Microphone, CD) to \*.wav. and \*.mp3, and then show some editing techniques.

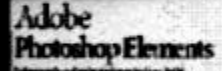

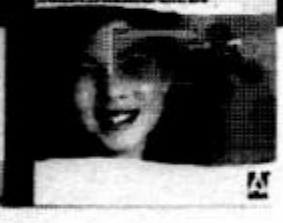

# Adobe<sup>®</sup> Photoshop Elements

### Easily create

professional-quality digital images for print and the Web

Adobe Photoshop Elements software offers unique features designed specifically for amateur photographers, hobbyists, and business users who want an easy-to-use yet powerful digital imaging solution. State-of-the-art image-editing tools free you to explore your creativity while mastering the elements of digital imaging. Work with photos taken with digital or traditional cameras and prepare your images for print, e-mail, or posting on the Web.

### Adobe<sup>®</sup> Photoshop® Elements Special Offer for \$69. See Details at www.adobe.com/offer/74300

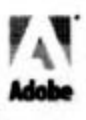

# **Q&A: Can someone else change Web site?**

Reported by Laura Pacheco Hosted by Toby Scott

**Q:** Can anyone go to a Web site and add a link without the permission of the site's Web master? Friends of ours claim that a link was added to their Web site without their knowing about it.

**A**: There's no limit, I suppose, to the ingenuity of the hackers. It's possible that hackers can get into Web sites. They got into mine and caused no end of mischief, causing me to spend 6½ hours on the phone with Microsoft one afternoon, which I was not too thrilled about. So, the answer is, yes, that is one way — hackers getting in.

Another way is that the administrator of the service that you are signed up with will be able to upload files and put them on your Web page. Whether they put links on them, how somebody would find these and so on is a different question. Certainly, it can happen. More than likely, it's pilot error. I have to confess that I have had stuff that appeared on my Web page that I didn't put there, and I swear I didn't put there, but when I looked back and looked in my files, it was something I was playing around with and I accidentally uploaded it. So far, everything that's appeared to the public on my Web pages, I put there. Whether I meant to or not, I put it there. There are a couple of things I really wished I could blame on hackers. A couple of my tests that got online I wished had not been put online, but, nonetheless, it was I. So, I suspect it was pilot error; but, theoretically, it is possible it was not.

**Q:** In the TOE, Larry Hudson told how to print a list of files from a CD-ROM; is it possible to do the same from a Zip file?

**A:** Interesting question and the answer is that of course it is. You just need the right program. I think PowerArchiver does it. I don't know if you can from WinZip. You can from PKZip, but it's a two-step process. You have to mess with command line parameters. There are some programs that will allow you to print from the directory listing on the Zip. I think PowerArchiver does, if my memory serves me, but don't hold me to it. Winzip might and some of the others may allow you to output the list to a file.

NOTE: PowerArchiver states the following as one of its features:

Printing file list to printer, or exporting file list to HTML or TXT files.

URL: http://www.powerarchiver.com/

**Q:** I am thinking of DSL right now and I need your opinions on Earthlink, Verizon, or whatever. Also, what is this wireless Web? Is that satellite?

**A:** Let me answer the last question first. The wireless Web is a combination of probably not quite ready for prime time and expensive. It still isn't quite here. There is one company in wireless Web, up on the hill, South Mountain, Topa Topa, and a couple of other places around. That will actually be a pretty nice system once it's installed. It's practically installed. There are some areas that you can get hooked up to. The last time I talked to somebody from the company, they wanted about \$700-plus a month, and it's a couple of hundred dollars installation.

**Q:** Can it be used anywhere?

**A:** Yes, but you can't use it in a car. It has to be aimed. It's a little tough to keep the thing aimed on a transmitter on top of a mountain from a moving car. However, if you are in a mobile home you can certainly get up on the roof and align it, as long as you stay in the county. It's not too mobile.

OK, on DSL providers — my order of preference has changed a little bit. My first choice would not be DSL; it would be cable. Three reasons: If you go out to DSLreports. com, it has satisfaction surveys, which it runs fairly regularly. The satisfaction surveys indicate the consumers' satisfaction with cable is considerably higher than with the home level of DSL. You can get commercial level of DSL, but it is hundreds of dollars a month. If you are talking about approximately a \$50-a-month service, the satisfaction rates are considerably higher with cable than they are with DSL. I told horror stories about the installation of Verizon, but, in retrospect, I got the install on the day they switched systems. They were not fully trained on the new system. The installation would have gone much smoother later. When I have had problems, I have been able to get through to tech support in less than 10 minutes, unlike my Pac Bell DSL, where it's about a half-hour wait minimum to contact them. In addition to that, twice when I had an ongoing problem, somebody actually called me back a day later, when they said they would! If you have dealt with any of these people around here, you know that is astounding. I can't honestly tell you that it's been perfect. I had about four days in May it was down. I called, and they were quite responsive and did some tests. They found out that we had a bad something or other in the street and they fixed it. It went down on Friday, Memorial Day weekend, and they fixed it on the first workday. They gave me four to five days credit on the bill and they were apologetic, and an engineer called me back on Monday and another on Tuesday, just like they said they would. Stuff can go down and I guess they are not paying overtime for people to fix it on the weekends. Given the problems I have had with them and also with DSL, I would take my cable modem company over my DSL provider any day.

The other thing is, if everything goes well, cable is faster. Now, the raw speed on cable, up to about 6 megabits a sec, is the highest I've gotten so far on my cable. If you go on in the evening, 6 or 7 p.m, you are really lucky to get about 300K. It slows down considerably. The reason for that is the cable technology bundles a bunch of people in the street and you share throughput with your friends and neighbors. As we get rush hour on the Internet, you slow down, plus the Internet itself slows down in the evenings. The cable will slow *(Continued on page 7)*

### **Q&A: What's the best Web connection?**

#### *(Continued from page 6)*

down more than DSL. At early evening, my DSL is faster than my cable. At midnight, my cable is considerably faster than my DSL. Basically, there isn't a lot of difference in terms of speed.

**Q:** Besides Verizon cable is there any other company to check into?

**A:** There are a couple of other companies in the area, but I don't know since, it depends on what area you live in. Adelphia has it in Thousand Oaks and not in other towns.

**Q:** Could I get information about what service I would have in my home by talking to my neighbors on the same street?

**A:** That is very accurate for cable; it is not accurate for DSL. DSL does not get amalgamated until it gets to the switch at your telephone company. So you are not sharing bandwidth with your neighbors. But you do when you get into the big switch that GTE, PacBell, or whomever your telephone provider is. When that stuff gets back to the switch then it's all amalgamated in a huge pipe, and that can also get crowded and the bandwidth can go way down. Go out to DSLreports.com and it will test your speed and tell you how you do relative to other people in your area. It's quite useful, and I recommend that you test yourself out occasionally. I do it moderately often and, as I say, most of the time my cable is slightly faster. I don't think there are a lot of reliability differences between cable and DSL, but, at least, with Verizon cable, the service response time has been so much better and so much nicer to talk to. Actually, the Pac Bell people have been nice when you get to them, but the queue is so aggravating — press this, press that, please wait, that line is busy, press this, etc. By the time you get someone, you are so angry that if they are nice, who cares?

**Q:** OK, Computer 101 here: I decided to go to cable. I have another telephone line coming in to hook up to Compu-Serve. So, if I am using the cable modem to get onto the Internet am I still paying for CompuServe? How do you do your fax?

**A:** Let's try boiling down what it includes and what it does not include. It would include Internet service with email, Web page, and with Internet access. You would not need CompuServe. If you are active on the CompuServe forums like I am, CompuServe has a program called BYOA (Bring Your Own Access). I think their rates go down to about \$2.95 on BYOA. You can access CompuServe with that account at a lower rate. You would not need the phone line for your modem, but your cable or DSL will not be able to answer your fax line. So you will still need a separate fax line. If you are sharing your fax line between your computer and your fax, you are still going to need the silly thing. You are not going to get around that. If you don't have a fax line, usually the costs are close to a push. You can get your cable modem for under \$50 a month and you are currently paying around \$20 a month for your Internet connection and probably \$25 a month for your second phone line. So if you can get rid of the second phone line and get rid of your Internet provider, usually within a few bucks a month, you can move up to DSL or cable. Believe me, either one of them is a huge improvement over dialup.

**Q:** Then you need a regular fax machine with a phone line because you couldn't fax it from your computer?

**A:** You can still fax in and out with your computer. The computer can still use the fax machine, but the computer would have to be plugged into a phone line to do so, like it is now. You would not change that for the fax part of it. What you would do though, would be to go into Internet connection wizard and change the access to the Internet from Dialup to your LAN (Local Area Network), and you would use the networking connection to get to the Internet and not the Dialup. So you would no longer being dialing up to get to the Internet. It's not very difficult. Incidentally, if you want to know how to do this, I think we are going to do a SIG at my office this month sometime. So check the TOE. I think it's the  $12<sup>th</sup>$ .

**Q:** I have cable modem and DSL service in my area. Do you have any experience with the satellite system or ISDN? What are the alternatives?

**A:** What are the alternatives, if you do not have cable or DSL available in your area? First of all, if you contacted Pac Bell or GTE/Verizon and asked them if you have DSL available in your area and they said no, I would encourage you to contact Earthlink and ask them if they have service in your area. They usually deliver service where Pac Bell and Verizon say they won't. That would be my first choice.

What about the satellite systems? Most of the satellite systems will allow you to download via satellite — this is the old way, but you communicate via a telephone/modem. So you send out for information via your old dialup and you download at faster speed over the satellite. If you do a lot of downloading, it's not a horrible solution, but it is not convenient. Modem still has to be initialized, you still have to go out to the Internet, you still have the delay for the modem, you tie up the phone line, you have to constantly think about *(Continued on page 8)*

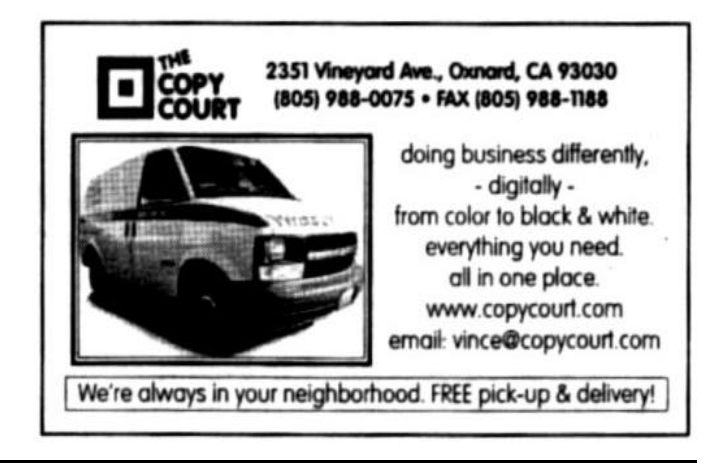

# **Q&A: Do I have to reinstall Windows?**

"The first thing you

should do is to run Scandisk regularly, including doing a thorough scan. After you do the Scandisk, you should do a defrag. You will do more to tune up your computer with Scandisk and defrag than anything else you can do."

*(Continued from page 7)*

connectivity — whether you are connected or not. With a real DSL, you never have to think about it. The computer is on, you are connected. It's a no-brainer.

ISDN? The phone companies still will not sell that at a decent price. I find it very expensive and not very satisfactory. Every customer I have ever had with ISDN couldn't wait for some other solution. But it does work and better than dialup; it's just too expensive. I don't know what the rates are now and don't believe I have any more ISDN customers.

Incidentally, the new two-way satellite will work better, but don't try that for gaming and that sort of thing. Any real strong interactive communication will never go over satellite because the speed of electricity is too slow for uplink going across and coming down again. You have the speed of electricity problem I don't think they can overcome.

**Q:** I recently heard a recommendation that since my

computer is three years old and I have been putting things on, some of which I don't even remember, that it might be wise to systematically arrange to delete a lot of this extra stuff that I do not know about or don't use. Is there something that I can do or get a program for or do I need a technician?

**A:** That's a many part question, which we will attempt to scratch the surface of. Every so often, you really do need to tune up your computer. The first thing you should do is to run Scandisk regularly, including doing a thorough scan. After you do the Scandisk, you should do a defrag. You will do more to tune up your computer with Scandisk and defrag than anything else you can do. That's first and foremost.

When you keep adding and subtracting programs, your Windows will eventually get slower and slower and slower. There is not a lot that you can do about it because the registry gets bigger and bigger and bigger. Even if you uninstall programs, they do not all uninstall out of the registry. It still grows larger and has an impact on performance.

Because of the regularity at which I install and uninstall programs, I pretty well figure that every six months I take my operating system, burn it to the ground and start over. Completely reinstall Windows.

For most of you, six months is extreme, but after three years, you might begin to think about such a solution.

The interim step is that you can go to START, RUN, type in msconfig, and depending upon what type of Windows you are running go to the STARTUP tab on msconfig (with the exception of Win95, NT, and 2000). You'll see the programs that start automatically when you start your computer. You can go through and uncheck everything that does not start out of Windows and a lot of things that do start out of Windows, IF you know what you are doing. If you don't know what you are doing, I strongly advise that anything that starts in Windows, you leave alone. Also, you may see that, if you have something like Norton anti-virus installed, there is something called NAV defalert (C:\Progra~1 \NORTON~ 1\DEFALERT.EXE) and, if you want to keep the anti-virus program running, you just might want to keep that checked.

A little bit of thought goes into this, but there are an amazing number of things you might want to uncheck. You can uncheck all the multi-media stuff.

If you don't do a lot of the radio and all the other stuff, I strongly advise you to uncheck all of the bandwidth hogs on your computer. Get rid of all the REAL, Real player or any-

> thing that's installed, you probably have three or four REAL "stuff." If you are not doing multimedia, you don't need them. If you want multimedia, you will have to find out what you need and don't need and be selective. I don't have Windows media player start up automatically. Your mileage may vary. I figure I can turn that stuff on myself when I want it, but I don't like having it run in the background consuming clock cycles for no reason. I do so little multimedia. It all depends on what you are doing. If mostly what you are doing is Napster and playing CDs, yes, you better leave that multimedia stuff in there. If you are browsing Web pages and exchanging e-mails with the grandkids, you

can get rid of all that junk to speed up your computer. You have to have a feel for what you are running and what you can do without.

Windows95 is a lot harder to start and stop things with. Go out to PCMagazine site look up "startupcop." There are several third-party tools you can pick up at WinFiles.com or several other places that will do the job for Win95, because Windows itself does not have a tool.

**Q:** I unchecked in msconfig a few things like REAL and AIM, etc. I do my thing on the computer, go away and then my daughters take over the computer and use all that stuff and shut down the computer. Next time I return to the computer and boot up, it's right back in the start up again. Is there preference settings or the like to eliminate this?

**A:** REAL is really aggressive. My solution was that I uninstalled REAL. I never bothered to look. I just deleted it.

### **Seen at the August meeting**

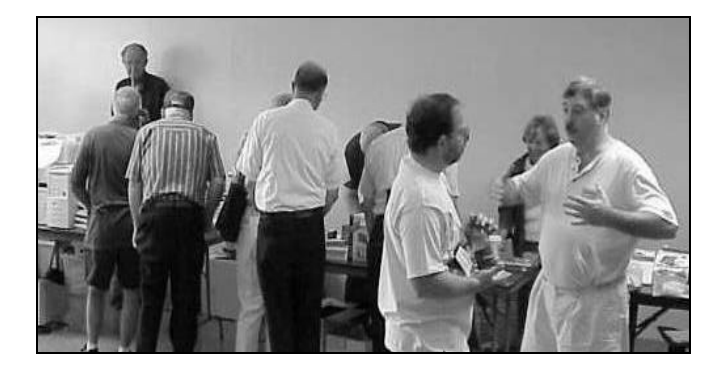

**Here are a few scenes from August's Garage Sale and regular business meeting. At left, Craig Ladd and Steve Mehr have a discussion while potential buyers check out the goods. Below left, Bob de Violini prepares his sale table. Below center, Roland Fleig hauls material into the sales area. Immediately below, Toby Scott, right, gives past president George Lakes a plaque commemorating his just-completed term as president.** 

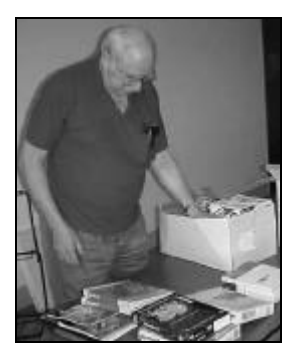

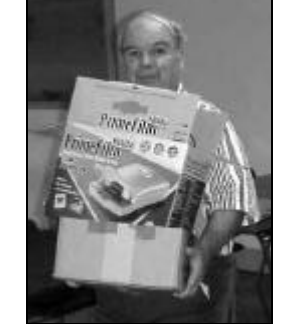

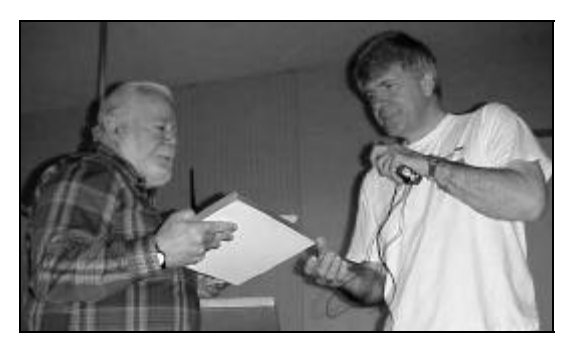

**Photos courtesy of Jerry Crocker**

# **Don't buy another computer...** Until you read these facts about All-City Computers

A vailable 8. Helpful Sales Staff. Whenyou come to our store to look at computers, you will easily find a staff of very helpful, courteous and knowledgeable sales people. Our sales people are not commissioned, not pushy and are full-time professionals in the computer industry. We help you on your level of understanding. We can explain in plain English the basics of computers and provide you with expert technical understanding of your concerns. We show youthe important points of computer purchasing in a friendly, helpfulmanner.

The Very Best Quality Computers. Our computers are different than most because they provide you with an industry-standard design. This means we kuild them so that they can be upgraded easily by you or any computer technician, not just our company. Many companies' computers are made to be serviced only by them, which reduces your converience and increases your costs. Additionally, our purchasing department is extremely committed to providing you with the most reliable computer available by hand-picking the very best components in the industry. We start with the most reliable motherboard and process or - Intel® only.

The BestAfter-The-Sale Service. The best service we provide you is the best built computer that is reliable, stable and performs like it is supposed to. This keeps you away from needing service. However, if you need any hardware service on your computer, we take care of it in mediately, *usually whileyou wait. Our* 3 yearwarranty covers parts and labor from hardware related issues AND our customers know they can alwayscallus even when it's a software problem. We gothe extramileto answer questions and help you out of troubles. And you can always rely on us for genuine help with any computer questions.

**II-City.Computers** 1775 Daily Drive, Suite F In the Camarillo Plaza, off Carmen Drive The Best Built PC's! Camarillo, CA 93010 All-City compiters has been serving of rois tomers in Venture Corny WWW.all-city.com

MON-FRI 9-6 for 15 years. We are the larges cincel® Products Dealer h the Tri-Conntesand one of the top in Southern California. Saturday 10-4

 *August 2001 The Outer Edge Page 9* 

805-388-8311

### **The marriage of the computer and the VCR**

#### **By Jim Thornton**

#### *<jthorn@gte.net>*

Did you attend the marriage of the year — the joining of the television videocassette recorder (VCR) and the personal computer? More and more, we see the computer technology being introduced into our everyday home appliances.

Panasonic is one of several VCR manufacturers that are replacing the mechanically operated tape cassette mechanism with a standard computer hard drive and a telephone modem.

What does a hard drive VCR (HDR) do for you? It can record up to 60 hours without the need of a tape cassette, and it can record the shows of your choice from a live onscreen TV Guide-like program display. No longer need you enter the start and ending times, the date, and the channel number to record your favorite TV program. Just look up on the HDR's electronic program guide displayed on your TV screen, double click on the program(s) of your choice using your remote changer, and the HDR will record your selected program(s) every time it finds them listed, day after day, week after week, etc.

Another big advantage of the HDR is that it's always recording everything that you are watching live.

For example, if you're watching a live program and you just missed the last spoken sentence, just depress the instant replay button on your remote control and the HDR will instantly jump back seven seconds. Repeat depressing the button until you reach that missed sentence and the replayed segment may be viewed in slow, normal, or fast motion, or frame-by-frame.

All the while, the HDR is continuing to record and play the program with the delay so that not a single scene will be missed or skipped.

When a commercial appears or the program ends, just push the return-to-live button on the remote and you are now watching live again without any delay.

The HDR's universal remote control provides the standard VCR options plus several new ones of pausing and rewinding live television programs or, when viewing recorded programs, you can skip ahead in 30-second intervals to avoid commercials, etc.

You can record your TV programs in one of three modes — extended, medium, and high, with the extended mode maximizing your disk space while the high mode maximizes the picture quality. The standard computer compression technology of MPEG2 makes it possible to record these programs with exceptionally high quality.

Three models of Panasonic HDRs are available, and the recording times range from 20 to 60 hours depending on the size of the hard drive.

The electronic program display is updated early every

morning as the HDR telephones a local telephone number and downloads all changes as well as new program information for one week in advance. Unlike some similar HDRs, the Panasonic models do not require a subscription fee for the daily program updates.

It is interesting to watch on your TV screen the very computer-like transactions occurring when your HDR is being updated. You'll see the modem dialing out, the establishment of a data connection, the setting of the clock, the updating of the program information, verifying that your HDR has the most current software, etc., and the whole process takes less than 15 minutes.

The program display provides all of the same information that your newspaper or magazine TV program guide does a brief description of the program and its rating, the actors and actresses, etc.

Should a program be in process, the display shows you how much time has passed since the program first started. In addition, the HDR will assist you in identifying your favorite program themes or specific shows. You can search the entire program guide by the name of the program, the actor, the director, or the type of program, i.e., golf, news, pets, romantic comedies, sitcoms, action-adventure, cartoons, talk shows, etc.

The HDR is compatible with the standard outdoor TV antenna, cable, and direct satellite systems. Many accessories are included with the HDR, including universal remote control with batteries, six different cables and three adapters to connect your HDR to your antenna and/or cable/satellite system, telephone line, VCR, stereo, and TV, and a 60-page user's manual.

The HDR even has the feature of transferring a recorded program to your old VCR if you like.

In our household, after we used the Panasonic HDR for awhile, we returned the cable box with its very similar electronic program guide feature to the cable company, as it was no longer needed.

#### \* \* \* **UPDATE**

FRUSTRATED BECAUSE WORD FORCES YOU TO USE ITS TIMES NEW ROMAN? — In the April 2001 issue of TOE, member David Minkin observed that the Microsoft Word document template Normal.dot is located in a different folder for Word 97 users.

For those users, the template is located in C:\Program Files\Microsoft Office\Templates as opposed to Word 2000, where it resides in C:\WINDOWS\Application Data \Microsoft\Templates.

Thanks to David for pointing out the difference between Word 97 and 2000.

# **Web: We have lots of new pictures up**

#### **By Helen Long**

#### *<helen@cipcug.org>*

I was busy last month! There have been many pages revised in the CIPCUG Web Site. More pictures have been posted to Board Photos, Club Photo Page 2, and Behind The Scenes. There is an interestingly different picture in the Programs 2 page that should tickle your funny bone. I forgot to post it last month, but I promise it will be on there this month.

I have added another new page. It is something George has bugged me about often, and I kept telling him I was working on it. It is the CIPCUG Calendar page. It shows the deadlines for all of the regular things that need to be done for the club. It will give you an idea of what all it takes to keep CIPCUG running. I have included the meeting dates and SIGs, and board meetings. In listing the SIGs, it isn't quite as detailed a listing as the SIG page — it is mainly to be an actual calendar of everything that the club does.

John Weigle has forwarded this info to me, and I have been on this site before. The URL is <http://www. smartcomputing.com>. It looks like it has a lot of information and could be a useful source for answers to the many plaguing questions that we run into on a daily basis. It has a searchable Index of Articles, along with a Hardware Review & Comparison Charts section, a Computing Dictionary, and a Directory of Web Sites. Have a look at the site; you may decide it is a keeper.

The CIPCUG ISP has been running smoothly with no interruptions. I

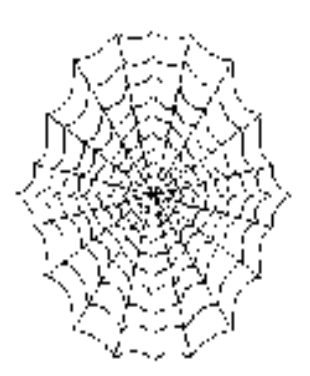

wish that more club members would sign up. You would be getting fine service at a reduced price and helping the club all at the same time. We barely have 10 percent of the club signed up, and it looks to me like we should have a much higher percentage than that with the price we are charging.

Don't forget to keep sending me information for the Tips and Tricks page, and if you run into any neat links. When you have some sort of problem and attack it with an assertive plan of action, share it with the rest of the world. Maybe someone else has had the same problem. And keep sending me the helpful, useful, or cute URLs, and I will post them to the "Links" page.

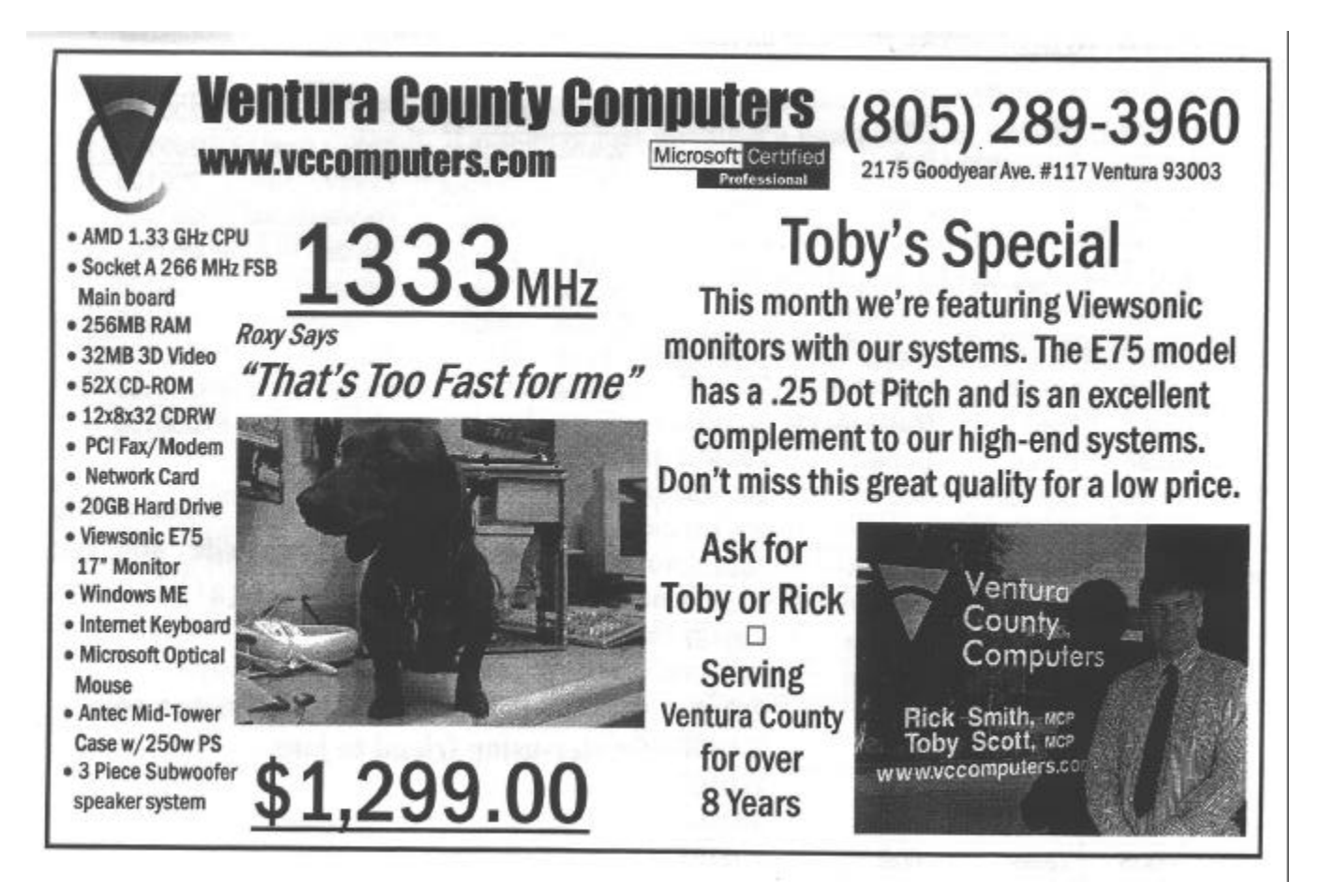

# **Membership report: Is it time to renew?**

#### **By Ken Church**

*<membership@cipcug.org>*

Welcome to the following new member: John Francis

Total membership: 320

#### **RENEWAL INFORMATION**

The renewal dues are \$25 for single membership, \$30 for two or more family membership.

Please send renewal payments to:

CIPCUG MEMBERSHIP

P.O. BOX 51354

OXNARD, CA 93031-1354

Or bring your payment to the monthly general meeting.

#### **June 2001 renewals past due, Final Notice:**

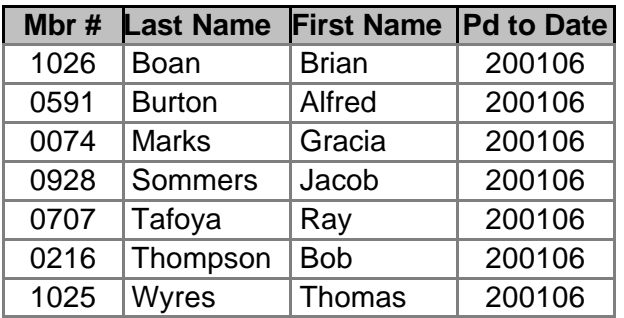

#### **July 2001 renewals past due:**

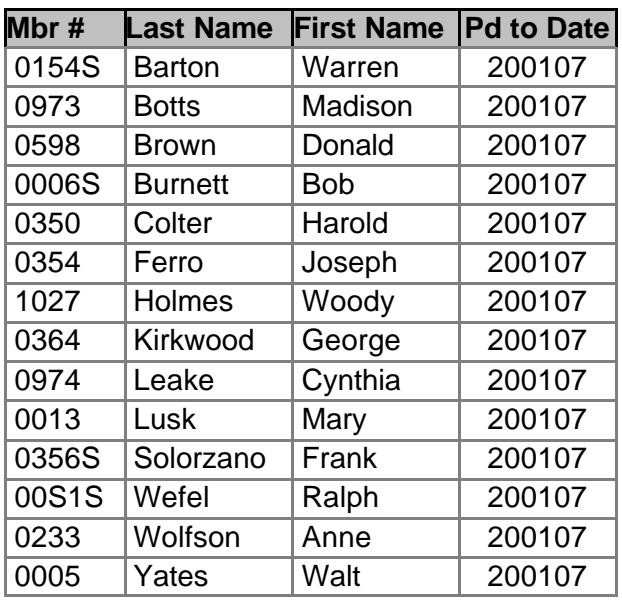

#### **August 2001 renewals due:**

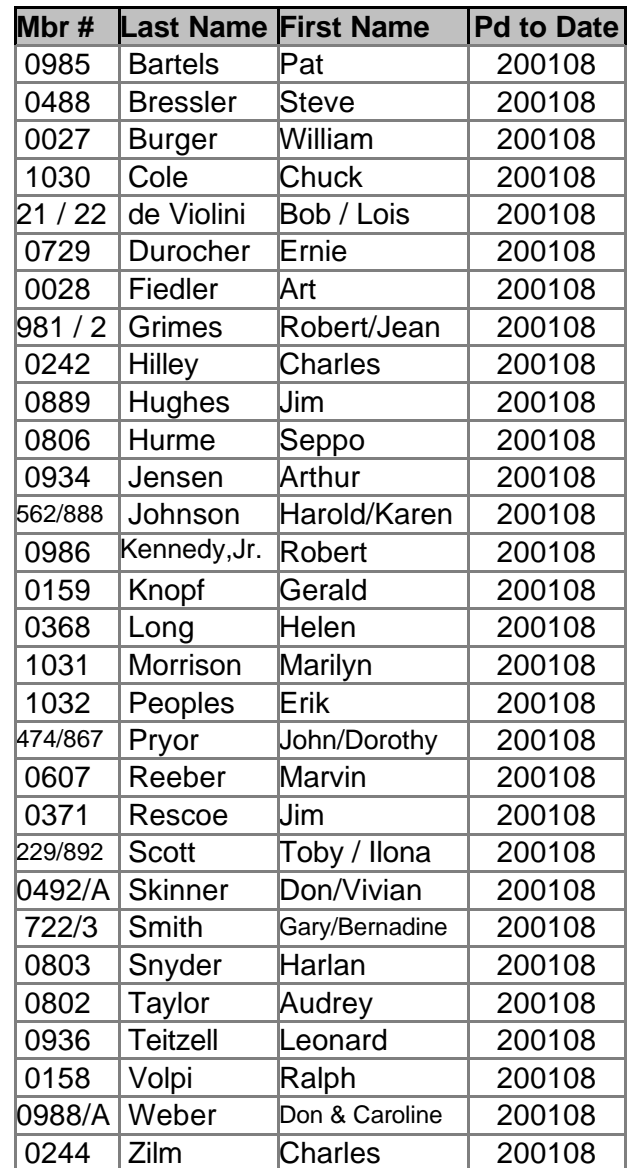

**For more information on membership visit the CIPCUG Web site address: http://www.cipcug.org/history. cfm#MEMB**

 **If you enjoy CIPCUG, invite a computer-using friend to join.**

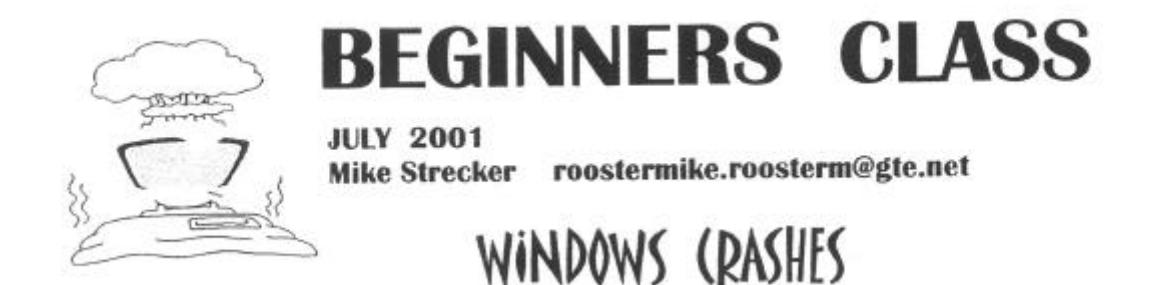

If you use Windows very much, you definitely have experienced what is called a **CRASH!** The program you are working on will just stop (freeze)! When this happens, press Ctrl+Alt+Delete key combination, when you do, Windows displays the Close Program dialog box, which shows a list of all the programs currently active on your computer.

A menu should appear and say that a certain program is **NOT RESPONDING;** just highlight the program and click **END TASK.** Hopefully, this will solve the problem and you can keep working. However, you will have to restart the program that you clicked **END TASK** as that action closes the program. But if the menu won't come up and the mouse freezes; the only thing you can do is push the reset button. The reset button is located on the front of your computer, below the **on/off** button, it will be marked with  $a \ll$  sign.

Sometimes in rare cases, the reset won't unlock your computer, then you press the off button, wait 30 seconds and turn the computer back on. Just to be safe, you must get in the habit of saving your work every few minutes, that way if your system crashes, and you have to restart, you only lose a small amount of your work

These crashes can be caused by any number of situations and troubleshooting them can be difficult. If you have just installed a new program, and the computer had never crashed before, the new program is probably the culprit! The new application (program) may have a bug in it, or if it tries to access a restricted or protected memory location, Windows will immediately cut off the attempt and show a GEN-ERAL PROTECTION FAULT or FATAL EXCEPTION error message. The program will shut down and sometimes crash the whole system!

Older software programs can cause a lot of problems, be sure to check for updates and patches for all your programs. These are found at the venders web site on the internet.

Also, check for updated drivers for your hardware (sound and video cards) as they are the most important to upgrade. You can find the most current drivers on the manufacturers web site, for example, if you have a Creative Sound Blaster Card in your computer, you would to www.soundblaster.com and download the latest driver.

When you encounter a crash, write down what you were doing and what the error message says. This will be valuable information if you have to call Technical Support.

# **Changing Drive Letters**

#### **By Larry Hudson**

#### *<lhudson@west.net>*

In my last article in TOE about using the DOS DIR command to make text files or printed listings of the disk directories, I made a passing remark about renaming disk drives.

I thought I'd describe how it's done in case you're interested in doing it on your own system, or are simply curious about how it's done.

First bring up the Control Panel (Start>Settings>Control Panel), double click on "System" then click on the "Device Manager" tab in the System Properties dialog box. Expand the tree for the type of drive you're interested in (click on the plus) – "CD-ROM" for CDs, "Disk drives" for any other type of disk (ZIPs, etc.). Double click on the drive you want to change to bring up the Properties dialog box for that drive. Click on the "Settings" tab. Near the bottom of that dialog box are two boxes for "Reserved drive letters," the first labeled "Start drive letter" and the other is "End drive letter." Simply enter the drive letter you want to use in both of these boxes then click "OK." Repeat for any additional drives you want to change, then click "OK" to close the System Properties box (or "Cancel" if you change your mind). You have to reboot to make these changes take effect.

In choosing the drive letters you want to use, remember that the floppy and hard disk partitions are assigned first, and you can't use this technique to override these settings. You can only use letters above your hard disk partition names. (In my case, I have six partitions on two hard drives  $-$  C: through H:, which leaves I: through Z: available.)

In other words you can't make your CD-ROM drive C:, for example.

As I mentioned before, I've set my CD-ROM to drive R: (reader), the CD burner to drive W: (writer), the JAZ drive is J: and the ZIP drive is Z:.

The only problem is that if you already have applications installed to run from the CD drive you will have to reinstall them to update the drive letter for these apps. Not really a problem, but it is a nuisance. However, there are utilities that will do this drive letter updating automatically. One that I know about is "DriveMapper" that comes with PowerQuest programs, such as Partition Magic. Of course, it's overkill to buy Partition Magic just for the DriveMapper utility, but if you already have it you're all set. There are probably other utilities that will do this also, but I don't know specifically.

The advantages of doing this? I find it convenient to have drives named mnemonically. Not a big deal, but it is handy. The disadvantages? None that I know of, except for the possible nuisance of reinstalling previous applications to update their drive references, but that's a one-time thing.

Is it worth doing? That's for you to decide. I like it, but I sometimes have unconventional opinions. :-)

### **Review: New Horizons Computer Learning Centers**

#### **By Helen Long**

#### *<helen@cipcug.org>*

I had the pleasure of attending a class on Microsoft Word at New Horizons in Oxnard, and I must say it was a real learning experience. You don't come away "knowing it all," but since I had never used MS Word I did come away with the feeling of being able to write a simple letter. That is the first step in the learning process. You learn any program by attacking it step-bystep.

 My instructor was Robert Vaunt, and he made my day. I told him the only reason I was taking the class was because I was getting tired of getting e-mail attachments that I couldn't read and that I was a devout Word Perfect user. He informed me that "as we speak Bill Gates is in negotiations with Corel!" ;- ( So I figured I had better pay attention.

The first thing that Robert did was to hand out a neat spiral bound work book, which he said we could set aside and take home to work from on our own, at our own speed. New Horizons even has a Tech Support phone number and e-mail address if you need help on something that he covered in the class.

 Robert didn't have an instructor's computer that flashes his magic on the wall. This can be sort of intimidating because instructors always move so fast and you get lost between steps 2 and 3. He uses a white chalkboard and off to the side he has the complete outline of what he was going to teach us. As we covered each segment, he would show us on the board what we were about to do, and then he would walk among the class giving personal assistance to those requiring it.

 At the end of the day, he did a review of everything we covered in the class again, going over it step by step. All along the way, Robert tried his best to assure that everyone was advancing at the same pace.

 The instructors are all full-time employees and work four days a week. On Friday they spend time downloading the latest updates to their programs and familiarizing themselves with the latest program upgrades. When you take a class here, you are learning with the absolute latest version of that program.

 They have several different sized classrooms, a conference room, and a coffee room with various soft drinks and coffees from machines. There are several nice eating places within walking distance for lunch. They usually keep the rooms fairly cool, so you might want to dress in layers.

 The office is at 300 Esplanade Drive (the tall Dean Witter Tower off Vineyard Avenue in Oxnard). You can call them at (805) 604-3100 for a catalog of classes. New Horizons offers classes in operating systems, word processing, spreadsheets, databases, desktop presentations and/or publishing, graphics, and the Internet.

I can honestly say that I highly recommend their classroom environment for people who are looking for the latest techniques in computer training.

# **Review: Listen to FM on your computer**

#### **By John Weigle**

#### *<jweigle@vcnet.com>*

If you want to listen to music – or talk radio – while you work on your computer but don't want to get up and turn on the radio, InKline Global's WinFM program might be your solution.

As the name suggests, WinFM isn't meant to play music CDs, MP3 files or other formats – its sole purpose is to let you play FM stations on your computer.

The program comes with 10 preset stations, and you can add more from the InKline Global Web site <www. inklineglobal.com>. I assume the list of preloaded stations changes from time to time as stations change their formats or stop broadcasting on the Internet.

The preloaded stations on the version I downloaded were The Mix (chart stoppers), MSNBC (news and sports), NetRadio.com (new wave), NetRadio.com (life hits), Bloomberg (news, information, sports), K-Love Radio (Christian), BBC News (news, information and sports), 100.7 Heart FM (contemporary), MixFM (rock) and FoxFM (contemporary).

The faster your Internet connection, of course, the better your experience will be. I noticed a couple of choppy times on my 56K dial-up modem as the buffer emptied.

I'm letting the program run as I type this, and it doesn't seem to cause any resource problems, although the more programs one opens, the harder it will be on your computer.

Obviously, to use the program you have to be connected to the Internet.

Here's how InKline Global describes the program on its Web site:

"WinFM is created for the sole purpose of listening to Internet Radio. Whether you're looking for live mixes by top DJs, Arabic music for your dance classes, listening to chat hosts or a juicy talk show about who's who in the entertainment scene, WinFM offers the most comprehensive collection of Internet radio stations, with a constantly updated list. Radio addicts get to tune in to thousands of stations, twentyfour hours a day!

"WinFM is definitely a fresh new way of listening to your radio without your jukebox. No fuss and so easy to set up. You will be amazed at how easy it is to use WinFM instead of your usual box. There is no need to read any user manual. Tuning in to your favorite radio show is as easy as hitting 'play.' Simply choose a station from your favorite music categories pop, rock, soul, country to classical and more, or choose your station by locality or country. Can't find a station? Just add your own. Preset buttons put your favorite stations at your fingertips. Minimize the program to a cool looking mini-bar or tray icon if you like. Furthermore, you don't get interrupted with ads while listening — you get just 100 percent pure radio. WinFM is the cool new Internet Radio Player that rocks!"

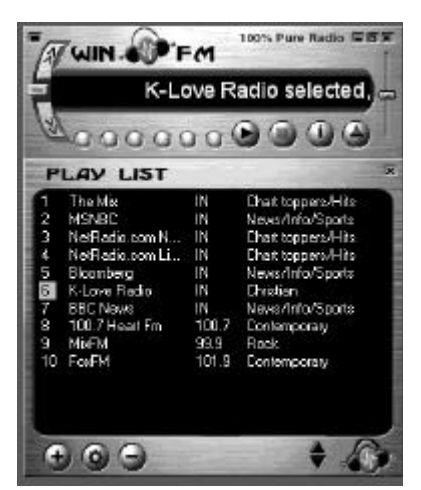

**This is a screen shot of WinFM with the play list open to the preloaded stations. The play list can be closed or moved to another part of the screen. The buttons allow a variety of stationchanging functions.** 

The system requirements are a Pentium processor, 16 MB RAM, 10 MB HDD, speakers and a soundcard.

*<sup>(</sup>Continued on page 16)*

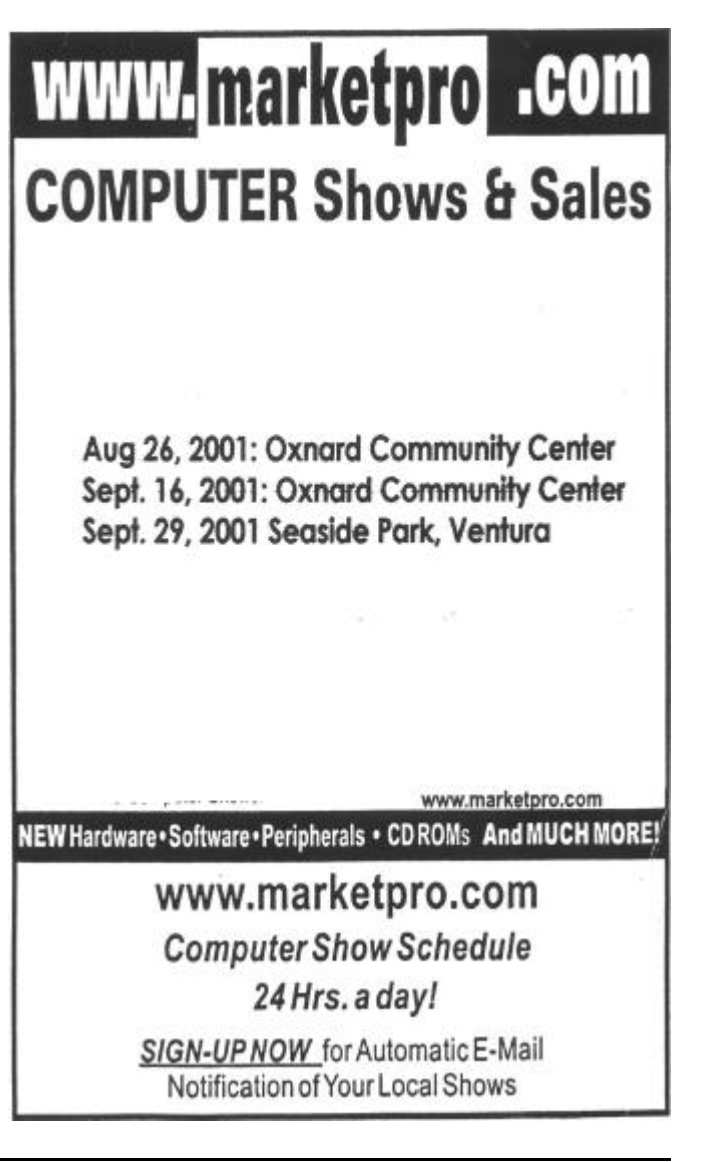

# **A bit of history: Phil Katz and PKZip**

#### **By Larry Hudson**

#### *lhudson@west.net>*

I'm sure you are all familiar with ZIP file compression, but probably few of you know about the ZIP format's interesting early history. Interesting: as in the old Chinese curse, "May you live in interesting times."

I don't remember specific dates, but this was in the early or mid '80s. While the Internet existed at that time, there was no inexpensive way to access it. It was limited to the government, universities, large businesses and such. There was no easy access for individuals as there is now. However, computer Bulletin Board Systems (BBSs) were common. These were usually single-computer systems, often run by hobbyists that could be accessed over the phone lines with a modem. CIPCUG had its own BBS, run by Frank Segesman.

The two main features of these BBSs were message bases, similar to Internet Newsgroups, and collections of files available for downloading, similar to Internet FTP sites. They sometimes had other features as well, such as online games or chat capabilities, but they were mainly used for the messages and the file collections.

Then, as now, the files were usually stored in a compressed format to make them smaller and faster to download. In these early days, the most common compression format was called ARC, short for Archive. It was originally written by a company called SEA (the name is an acronym, but I don't remember what it stands for). As I understand it, their version was written in the computer language Pascal.

Then an independent programmer, Phil Katz, wrote his own version in assembly language, which made it much faster and more efficient than the original SEA version. He made his version available as shareware and called it PKARC. The PK stands for his name, Phil Katz. Since his version was better and more readily available, that was what most people used.

Since his program was affecting their business, SEA sued him. Among their allegations was that he didn't simply use the ARC algorithm but used their source code. (The algo-

### **More on WinFM**

#### *(Continued from page 15)*

The program is shareware and costs \$19.95 to download. For another \$9.95 you can order it on CD with the company's other programs: Stay Connected!, Modem Booster, My Favorites, Oligo, Visual Calendar Planner, Visual Day Planner and RedBox Organizer. The downloadable version is fully functional and good for 21 days, although my version has expired and still works after popping up a "please buy" screen.

rithm is the underlying principle that a program is based on, the source code is the way the program is actually written and implemented.) I don't know if their allegations were true or not; part of the final settlement prohibited both sides from making the details public.

In any case, Phil Katz was required to turn over all of his source code to SEA, he was prohibited from using the copyrighted term ARC, and by the beginning of the following year he could no longer use the ARC format. In the interim, he was allowed to continue to make his program available, but without calling it ARC — he renamed it PKPAK for that time, which was only about three months. By the end of those three months, he had come up with an even better compression format which he called ZIP. PKZIP was born!

All this was discussed in most of the computer magazines at that time. The general feeling of most people was that this Goliath (SEA) was trying to crush the little individual David (Phil Katz), and they resented it. This is rather like the way many people feel about Microsoft today. Almost overnight, virtually all BBSs converted their ARCed files to ZIPed files. Since then, the ZIP compression format has become virtually generic and permeated almost everywhere, including the Internet and UNIX systems. It's even a built-in function in Windows Me.

I don't know what happened to SEA. I assume the company had other products, but I don't know what they were. The last time I heard of it was about a year later when I received an ad in the mail about its "wonderful" file compression program. I laughed and filed it with the rest of my junk mail.

Phil Katz continued selling his shareware PKZIP for many years, but now that the ZIP format has become so generic and ubiquitous I haven't heard anything of him for quite some time either.

*(Phil Katz died April 14, 2000, at the age of 37. He was a graduate of the UWM Computer Science Engineering Program. He was the author of the PKZIP/PKUNZIP software and owner of PKWARE Inc. Co. Services were private, but the family asked for memorials to the charity of your choice. – Editor )* 

#### **Where can we meet in December?**

We must find a new meeting place for Dec. 1. The Pleasant Valley Recreation and Parks District advised us that all Saturday mornings and afternoons in all the district's facilities have been reserved by paying customers from the Thanksgiving weekend through the end of December.

If you know of a spot that might be available and that would hold up to 200 people, we need to know about it. Obviously, we don't want to break the bank, either, but we expect we'll have to pay something for the space.

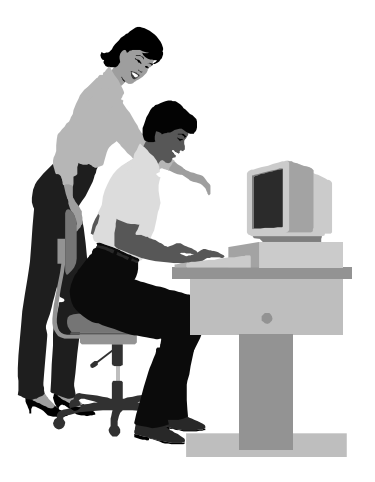

#### F1—Your Help Key *(Revised Dec. 11, 2000)*

#### **CIPCUG INTERNET SERVICE**

*(For general Internet and Communications programs, see Communications/Internet)*

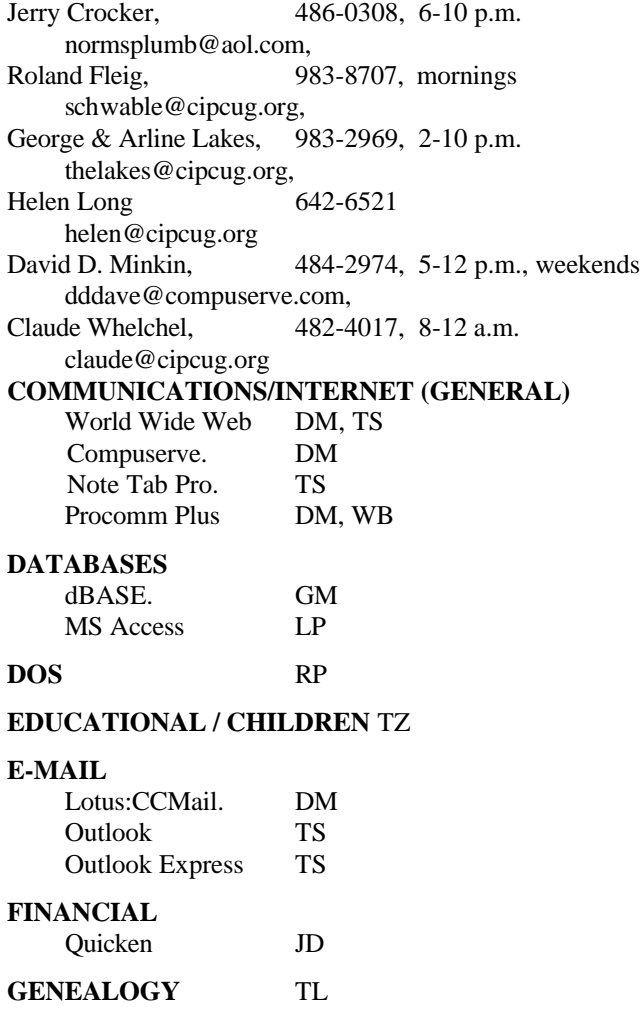

**HARDWARE, UPGRADING** JM, JD

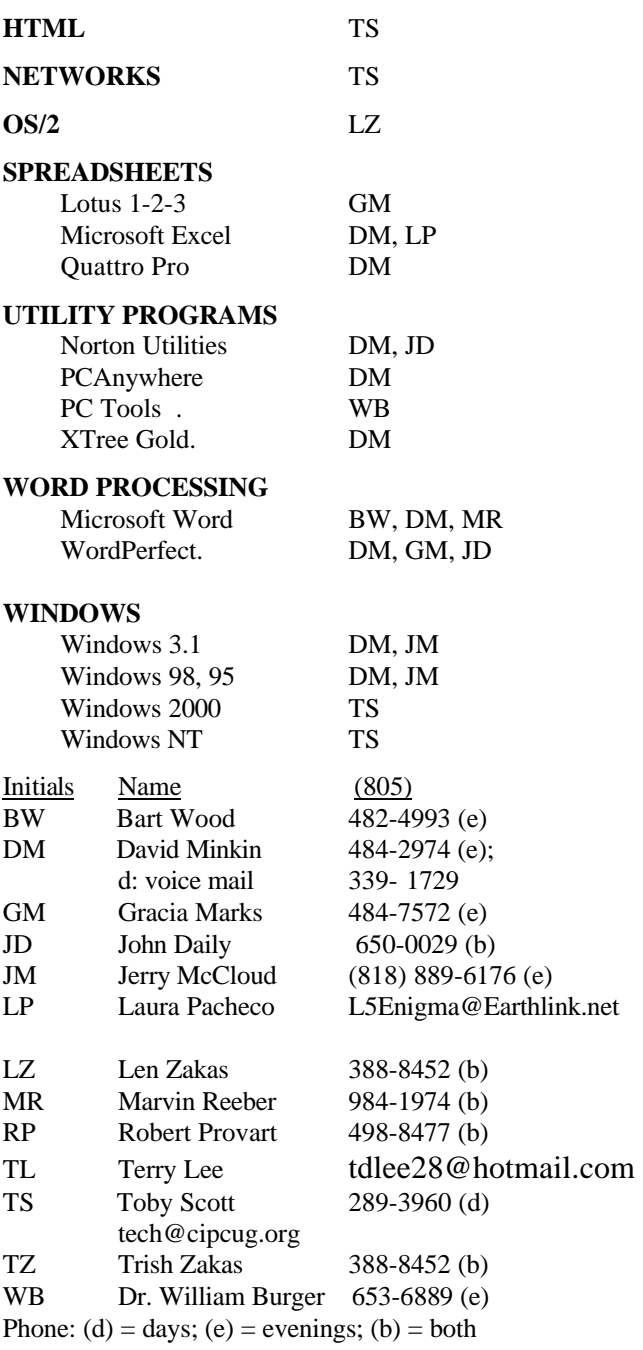

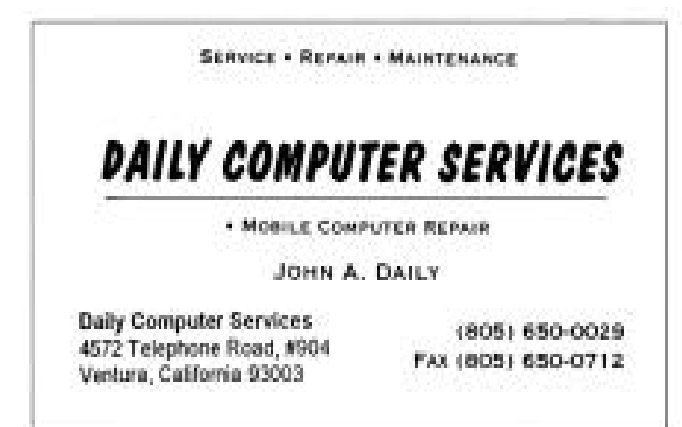

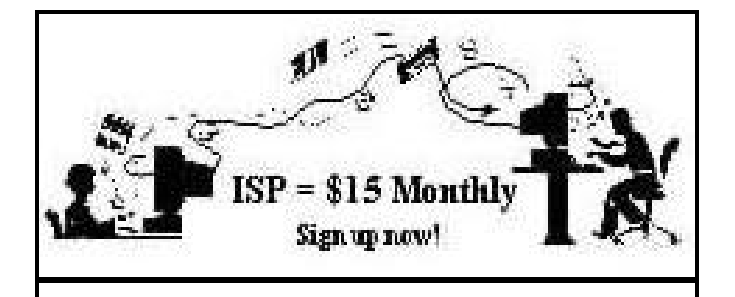

**A**re you tired of looking at all the ads on your free Internet or free E-mail service? Are you looking for a reliable ISP at a reasonable price? How does \$15 per month plus \$15 processing fee sound to you? You will also have the advantage of a special DOMAIN name; however, it may not be a name of your own choosing. It is the name of the club that provides this service to its members; CIPCUG.

To sign up, contact one of the club's techies in the  $F1 - YOUR HELP KEY$  (page 17) under CIPCUG INTERNET SERVICE. Call one of them you may know or one in your area and they will be glad to provide you with the details necessary for signing up. Checks should be made payable to CIPCUG and forwarded to Treasurer, c/o CIPCUG, P. O. Box 51354, Oxnard CA 93031. Don't forget to include the \$15 set-up fee in your first sign-up check. You may make payments in three-month, six-month or annual increments. (Renewals can also be mailed to Treasurer; just be sure to mention the dates that your check is to cover).

We have had over a year of flawless service to our club members. There is no program to install, you will be making use of the programs that are already on your computer. It is a simple matter to talk you through the set-up as it is today much easier than it was in the past. If you are the least bit timid about setting up your computer for our service, a club member will be glad to come to your house and make the necessary set up arrangements. How many ISPs do you know who will do this? Our agreement will also give you a 5 MB Web page allowance.

If you have any questions, please don't hesitate to call any of the Tech Support team and they will either answer the questions or find out the answers for you.

### **Ever wonder why?**

#### **By Alyce Radocay**

#### *<Alyvet@aol.com>*

The U.S. standard railroad gauge (width between the two rails) is 4 feet, 8.5 inches. That's an exceedingly odd number. Why was that gauge used?

Because that's the way they built them in England, and English expatriates built the U.S. railroads.

Why did the English build them like that? Because the first rail lines were built by the same people who built the pre-railroad tramways, and that's the gauge they used.

Why did "they" use that gauge then? Because the people who built the tramways used the same jigs and tools that they used for building wagons that used that wheel spacing.

OK! Why did the wagons have that particular odd wheel spacing? Well, if they tried to use any other spacing, the wagon wheels would break on some of the old, longdistance roads in England, because that's the spacing of the wheel ruts.

So who built those old rutted roads? Imperial Rome for its legions built the first long-distance roads in Europe (and England). The roads have been used ever since.

What about the ruts in the roads? Roman war chariots first formed the initial ruts, which everyone else had to match for fear of destroying their wagon wheels. Since the chariots were made for (or by) Imperial Rome, they were all alike in the matter of wheel spacing.

The United States standard railroad gauge of 4 feet, 8.5 inches derives from the original specification for an Imperial Roman war chariot.

Specifications and bureaucracies live forever. So the next time you are handed a specification and wonder what horse's rear end came up with it, you may be exactly right, because the Imperial Roman war chariots were made just wide enough to accommodate the back ends of two war horses. Thus, we have the answer to the original question.

Now the Year 2001 twist to the story ...

When we see a Space Shuttle sitting on its launch pad, there are two big booster rockets attached to the sides of the main fuel tank. These are solid rocket boosters, or SRBs. Thiokol makes the SRBs at its factory in Utah.

The engineers who designed the SRBs might have preferred to make them a bit fatter, but the SRBs had to be shipped by train from the factory to the launch site.

The railroad line from the factory had to run through a tunnel in the mountains. The SRBs had to fit through that tunnel. The tunnel is slightly wider than the railroad track, and the railroad track is about as wide as two horses' behinds. So, the major design feature of what is arguably the world's most advanced transportation system was determined over 2,000 years ago by the width of a horse's rear end.

And you wonder why it's so hard to get ahead in this world.

### **Editor's corner: Support for freeware**

Back in the June issue, I commented favorably on the free program PowerDefrag Lite (available at www. powerdefrag.com). After the column was written, I tried to use the program again and had problems with it freezing up and giving me a "disk locked" message. As a safety measure, the program won't start a defrag operation if the previous one wasn't properly completed. Even when I followed the directions to unlock the disk, the program still wouldn't work.

I sent an e-mail to the South African company that developed PowerDefrag and quickly got an answer back (any tech support at all for a free program is a bonus, as far as I'm concerned). It recommended that I reinstall the program because some file had probably been corrupted — and thanked me for asking for the support because such questions help them improve the program.

I reinstalled the program — I never delete the original versions of programs I download, just in case — and it now works fine again.

What more can one ask for? A free program that works and has tech support, too. Wow!

I can think of at least two other programs like that on my machine: Zone Alarm, the free firewall; and NoteTab Light (the free version of Toby's favorite program). And I gather the open source Linux is similar. It's nice to know there are still people out there who perform jobs because they like the work and are then willing to help even the people who use the light versions.

That reminds me of a story that Rick Smith shared with me one day when I had my computer at Ventura County Computers. The computer business is one of the few, he noted, where people want to spend as little as they possibly can for everything they get and then expect to get as much technical support as they'll ever need from the seller.

Sometimes, I suppose, there's an advantage to working at some of the giant retailers, where no one really expects to get much support. I had that experience at one such store — I won't name it — when I misplaced the paper work for a monitor that went south. It turned out the switch died, but all I knew at the time was that it wouldn't come on. Toby and Rick said the monitor was still under warranty and they could take care of it for me. They did, even though the monitor maker, which I also won't name, didn't seem terribly concerned about speeding the work along, and I'll be forever grateful. And, as I told Toby and Rick, the next time I need a monitor, I won't go to one of the chain stores (the only reason I did was that the monitor died on a weekend, and I had a project I had to finish before Monday).

\* \* \*

You'll read elsewhere in this issue that we need to find a place for our December meeting. Another group beat us to that date. If you know of a room that would hold about 200 people and not cost a small fortune, please tell Vice President Craig Ladd at <vicepresident@cipcug.org> or at any meeting.

We've also lost a couple of volunteers to health and other problems (library, refreshment workers, hauler and an advertising representative for Camarillo). If you can help with any of these, please, please let us know.

\* \* \* Once again, Jim Thornton did a bang-up job with July's garage sale. His idea has been a valuable tool in helping us fill the July meeting, which is usually difficult to get presenters for because it's so close to the July 4 holiday. Now, some people are even suggesting we should have two garage sales a year (I hope someone has mentioned that to Jim before he reads it here). In any case, thanks for all the work, Jim.

**— John Weigle, editor**

#### **Treasurer's report June 1-30, 2001**

#### **By Art Lewis,** *Treasurer*

#### *<treasurer@cipcug.org>*

#### **Income**

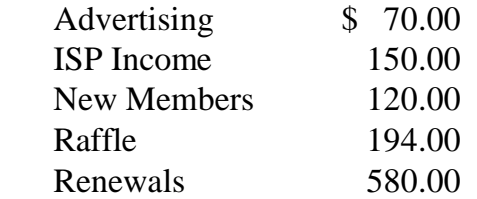

#### **TOTAL INCOME 1,114.00**

#### **Expenses**

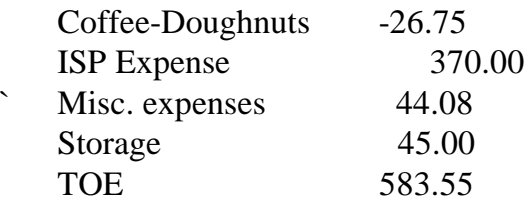

#### **TOTAL EXPENSES 1,122.88**

#### **TOTAL INCOME – EXPENSES (-\$8.88)**

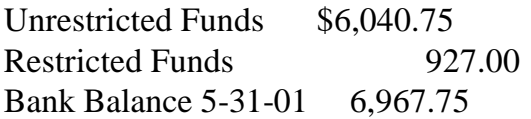

### $\overline{\phantom{a}}$ *The Outer Edge*

Channel Islands PC Users Group P.O.Box 51354 Oxnard, CA. 93031

> **DATED MATERIAL Please Do Not Delay**

#### **DUES REMINDER**

If the number after your name is 0108, your membership dues are payable in August 2001

NON-PROFIT U.S.POSTAGE PAID OXNARD. CA PERMIT NO. 1785

### AUGUST 2001 MEETING OF CHANNEL ISLANDS PC USERS GROUP

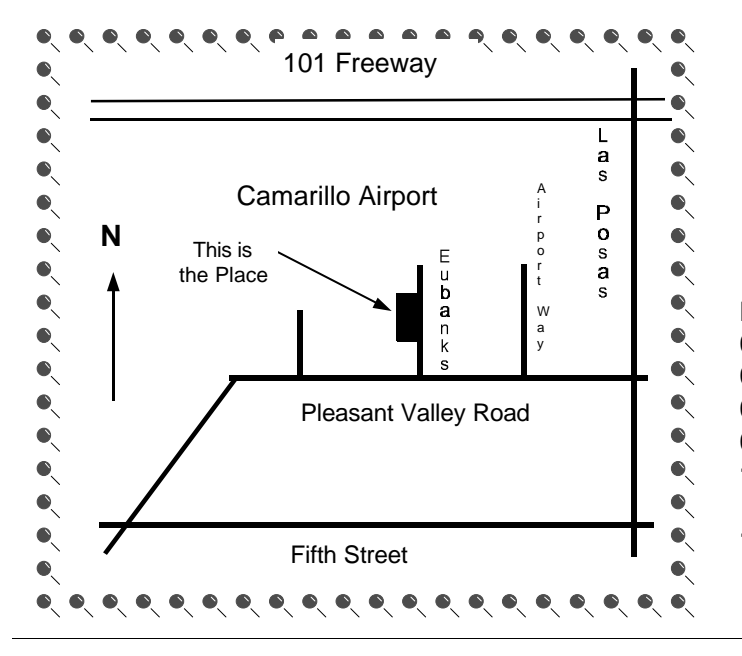

**Saturday morning, Aug. 4, at Freedom Center, Camarillo Airport 515 Eubanks (at Pleasant Valley Rd.) Camarillo, California Meeting Schedule:**

**0845-0930 Beginners SIG 0845-0930 Internet SIG 0930-0945 Business Meeting 0945-1030 Q&A Session 1030-1055 Break - Please contribute requested amounts for coffee & doughnuts 1100-1200 Program: Office XP**